## Domare i SKK Start

Alla domare som finns under fliken **domare** på SKK Start är på en klubbs begäran hämtade från SKKs centrala register. De uppgifter som hämtas är deras personuppgifter, funktionärskoder/auktorisationer samt vilken klubb som auktoriserat dem.

Hämtningen från SKKs centrala register till SKK Start görs baserat på mejladress och personnummer. Detta innebär att om det inte finns någon mejladress eller personnummer på personen så skapas inget domarkonto i SKK Start. Har domaren en annan mejladress än den i SKKs centrala register får personen ett konto men inbjudan kommer inte fram.

## Lägga upp ny domare

- Maila SKKs tävlingsavdelning(tavling@skk.se) med information om mailadress till domaren samt vilken auktorisation domaren har (om den exempelvis är domare för drevprov eller viltspårprov). SKK ser då till att domaren hämtas från SKKs centrala register till SKK Start. När domaren är hämtad och finns i SKK Start får du ett mail om det.
- När detta är gjort kan du som administratör nu logga in på SKK Star[t https://skkstart.se/sv](https://skkstart.se/sv) och gå till rubriken "Domare".

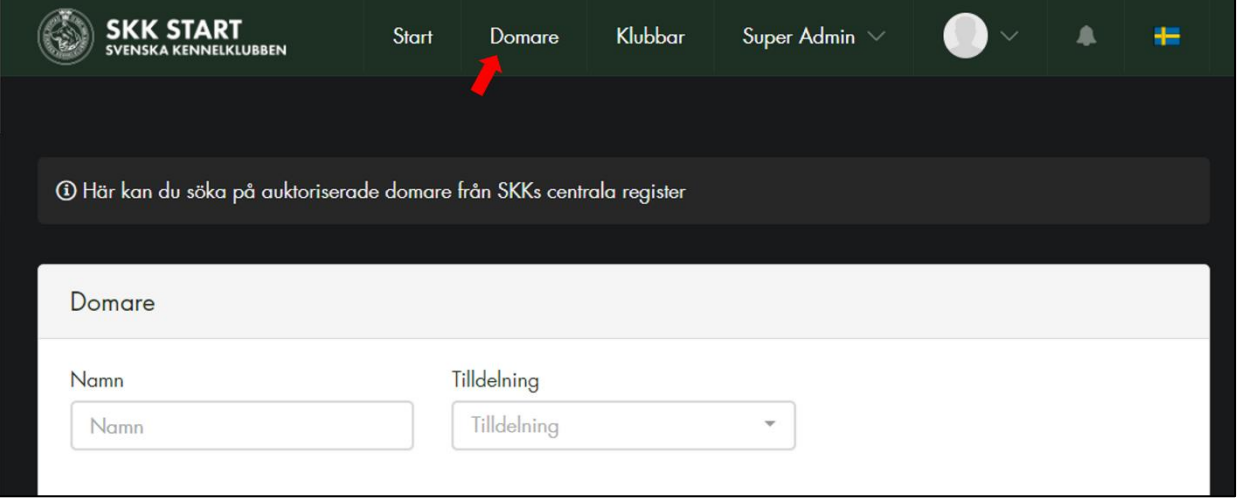

- Sök fram domaren.
- Kontrollera att det ser ut att vara rätt person, stämmer orten kan man räkna med att det är rätt.

## Lägga upp utländsk domare

- Om ni vill ta in en utländsk domare måste ni som tidigare ansöka till SKKs tävlingsavdelning[\(tavling@skk.se\)](mailto:tavling@skk.se) vid varje provtillfälle denna domare ska döma.
- När domaren fått godkänt att döma i Sverige bjuder SKKs kansli in personen till ett konto på SKK Start.

## Uppgift behöver uppdateras på domare

• Om ni märker att det är en uppgift som inte stämmer för en domare behöver en uppdatering först göras i SKKs centrala register för att sedan hämta uppgifterna på den domaren på nytt till SKK Start. Informera SKKs tävlingsavdelning.